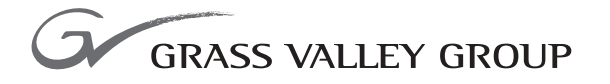

## Release Notes

software release **3.1.0**

071812201

FIRST PRINTING: **JUNE 2001** REVISED PRINTING: **JANUARY 2003**

**2000NET NETWORK INTERFACE MODULE**

## <span id="page-1-0"></span>**Contacting Grass Valley Group**

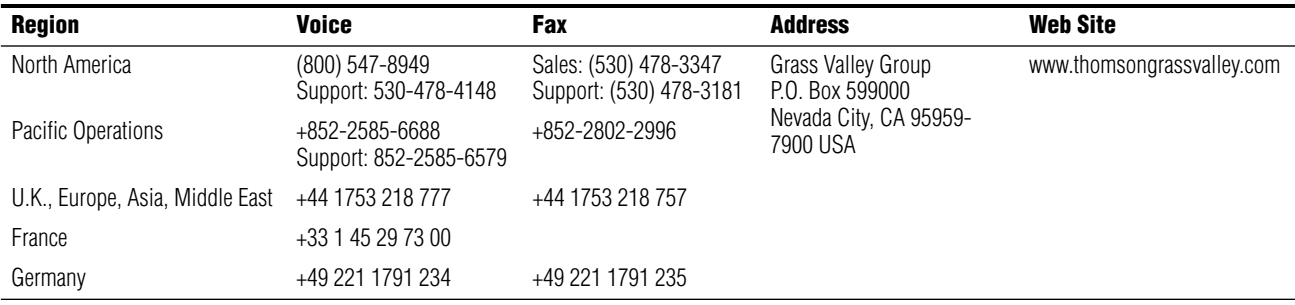

Copyright © Grass Valley Group. All rights reserved.

This document may not be copied, in whole or in part, or otherwise reproduced, except as specifically permitted under U.S. copyright law, without the prior written consent of Grass Valley Group, P.O. Box 599000, Nevada City, CA 95959-7900 USA. GRASS VALLEY GROUP is a registered trademark and Grass Valley is a trademark of Grass Valley Group. All registered trademarks and trademarks are property of their respective holders. Grass Valley Group products are covered by U.S. and foreign patents, issued and pending. Product options and specifications subject to change without notice. The information in this manual is furnished for informational use only, is subject to change without notice, and should not be construed as a commitment by Grass Valley Group. Grass Valley Group assumes no responsibility or liability for any errors or inaccuracies that may appear in this publication.

#### **Grass Valley Group Web Site**

[The w](http://www.thomsongrassvalley.com)ww.thomsongrassvalley.com web site offers the following:

**Online User Documentation** — Current versions of product catalogs, brochures, data sheets, ordering guides, planning guides, manuals, and release notes in .pdf format can be downloaded.

**FAQ Database** — Solutions to problems and troubleshooting efforts can be found by searching our Frequently Asked Questions (FAQ) database.

**Software Downloads** — Software updates, drivers, and patches can be downloaded.

# *Version* 3.1.0 *January 2003*

# *2000NET Network Interface Module Release Notes*

## **Introduction**

This document provides information on the latest release of the network interface software for use with the 2000NET Network Interface Module for controlling the Kameleon 2000 Series frames. Read this document completely before attempting to download the latest software.

Pertinent reference documents are available on-line or hard copies can be ordered from Thomson Grass Valley.

These documents detail:

- New software features and operation,
- Important Notes for this release,
- Software downloading, and
- Accessing Reference Documents.

## **Version 3.1.0 Software Release Features**

2000NET Software Version 3.1.0 adds the following features:

- Slot memory for media modules,
- Control Panel interface, and
- Interface with NetConfig application.

Operational changes have been made to the following web page displays:

• Frame Configuration

New features in this release are outlined below.

#### **Slot Memory for Media Modules**

Some enhancements have been made to the configuration function that allows a media module slot in the Kameleon 2000 Series frame to be stored in 2000NET memory and loaded to another module of the same type installed in the slot. The revised Slot Config web page is shown in [Figure 1](#page-4-0)  [on page 5.](#page-4-0)

The slot configuration for each media module is automatically saved periodically (once an hour) to the 2000NET module in that frame. You may now select the **Learn Module Config** button at any time to save the current configuration for this slot. The configuration is saved on the 2000NET module. If the 2000NET module is removed or powered down, the stored configurations are not saved.

When the **Restore upon Install** box has been checked, the current configuration saved to this slot is saved as slot memory. When the current module is removed and another module of the same type is installed, the configuration saved to the 2000NET module will be downloaded to the new module. The box must be checked before the current module with the saved configuration is removed.

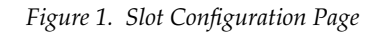

<span id="page-4-0"></span>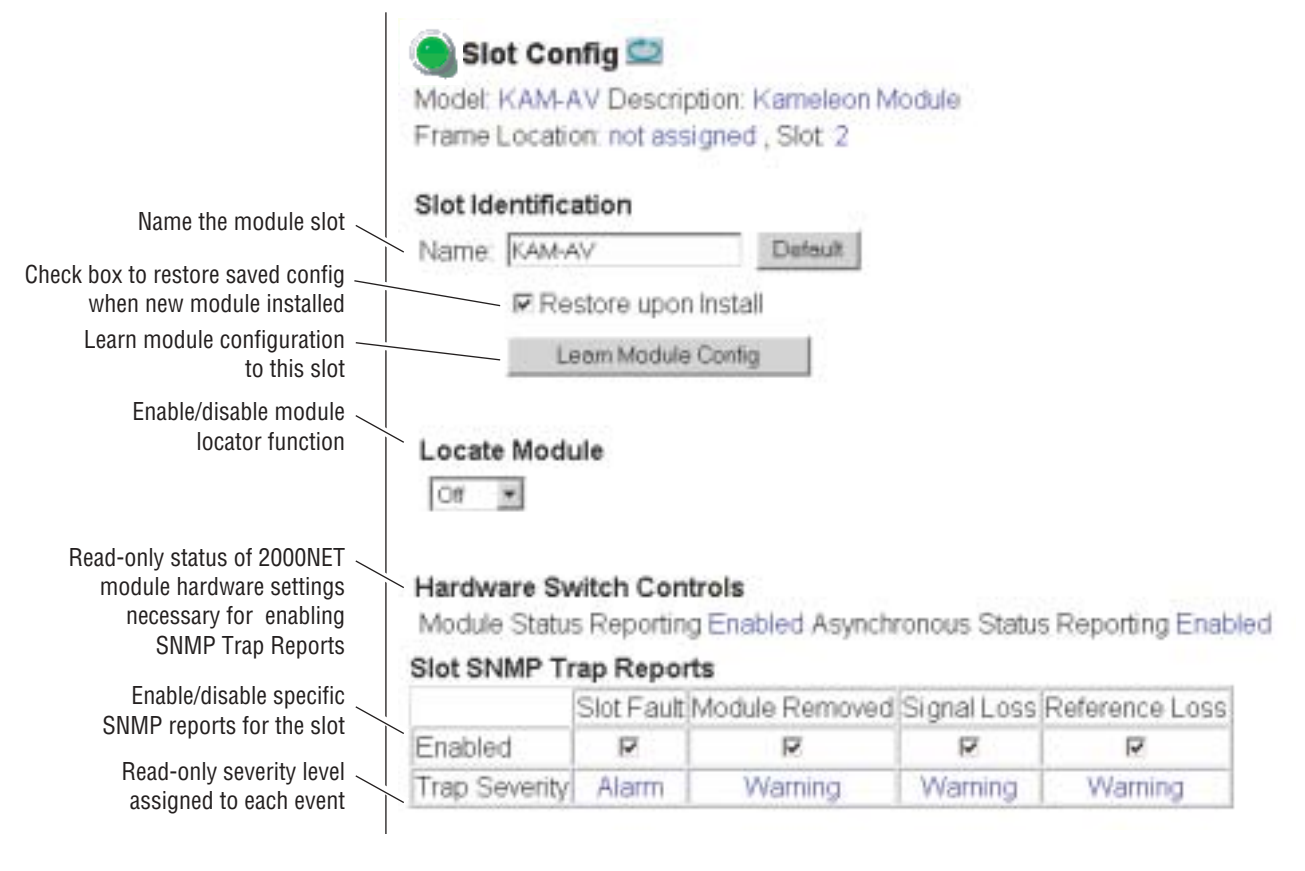

#### **Control Panel Interface**

2000NET module software now allows interfacing the Kameleon 2000 Series frame modules to an external control panel through the local network for controlling a number of configuration and control parameters.

Refer to the documentation that accompanies the control panel for specific installation and operation instructions. Control panel mnemonics for each type of media module are included in the instruction manual for each module.

### **NetConfig Interface**

With this software release, Kameleon 2000 Series frames can interface with NetConfig (Network Configuration Tool) when it becomes available. Net-Config is a PC software tool for configuring and setting up Net-Config-enabled Thomson Grass Valley devices.

**Note** NetConfig applications with software version 1.8 and later will operate with the 2000 frame with version 3.1.0 software as described in the NetConfig manual.

### **Frame Configuration Web Page**

The Frame Configuration page has been revised as shown in [Figure 2 on](#page-6-0)  [page 7.](#page-6-0)

#### **Save/Load Frame Configuration**

To save a frame configuration file, type a filename in the **Enter Filename** field and click on the **Save To** button. Follow the file download instructions for saving the file. This file can be recalled on this or any other networked 2000 frame to create a duplicate configuration.

Use the **Browse** button to locate a saved file or enter a file name into the display. Select the **Load** button to load the selected configuration to the frame.

<span id="page-6-0"></span>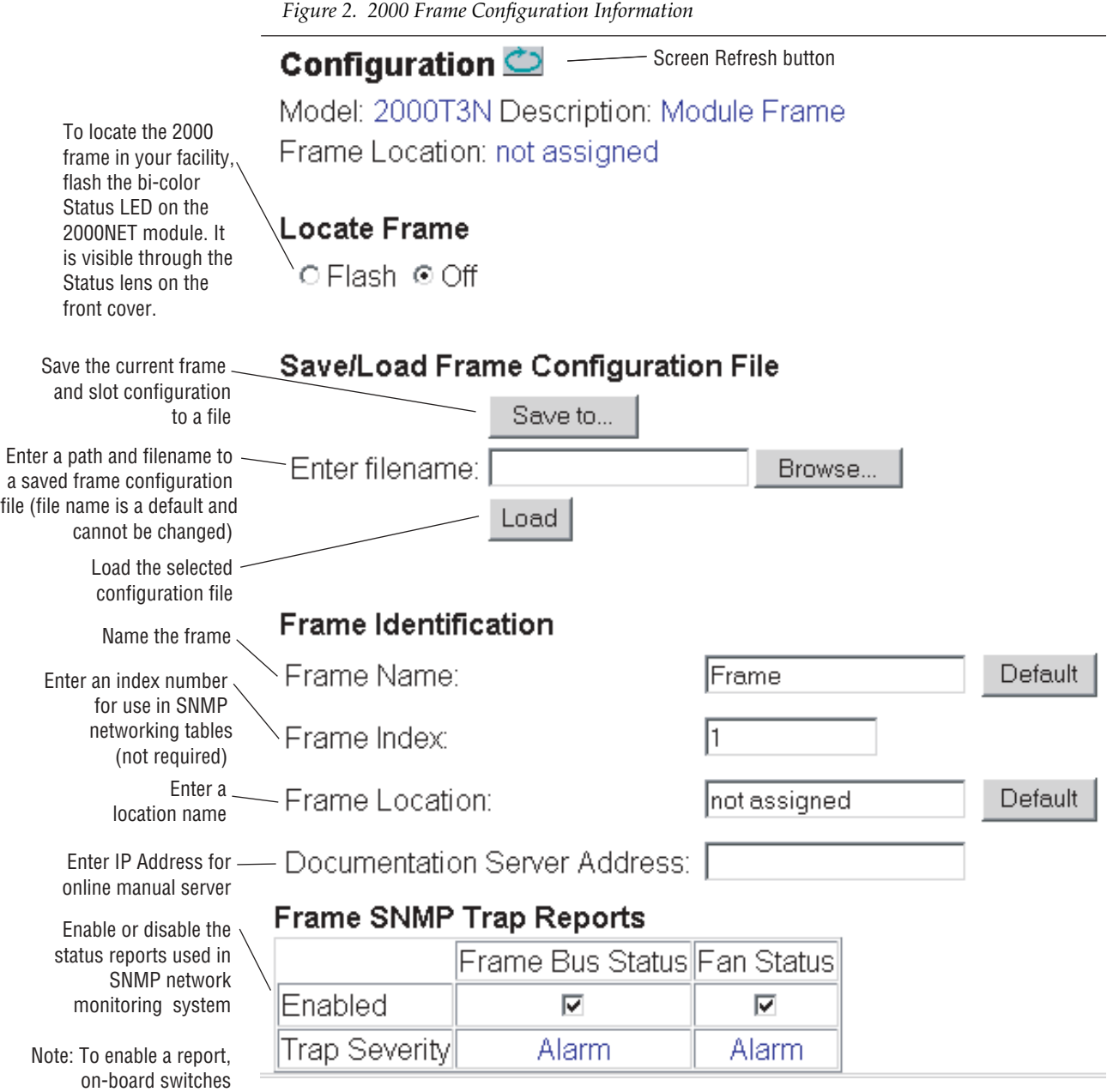

must also be enabled

## **Important Notes**

Important notes concerning any known software and operating issues in this release have been included in [Table 1.](#page-7-0)

*Table 1. Known Software and Operating Issues*

<span id="page-7-0"></span>

| Area                      | <b>Issue</b>                                                                                                    | ID           |
|---------------------------|----------------------------------------------------------------------------------------------------|--------------|
| <b>NetCentral</b>         | Accessing the Kameleon web browser interface and downloading software from within NetCentral<br>does not work properly in the current release. For best results, access a frame by entering the Frame<br>IP address directly in the browser address line. Download software as described in the current<br>2000NET manual. See Acquiring Software below. | 29603, 31036 |
| Slot SNMP Trap<br>Reports | Slot SNMP Trap Report enables and disables on media module slot config and power supply con-<br>figuration pages cannot be changed. Frame and Net Card SNMP Traps work properly.                                                                                                    | 31230        |

## <span id="page-7-1"></span>**Acquiring Software**

The latest software for the 2000NET module is available from the Thomson Grass Valley ftp site at the following URL:

www.thomsongrassvalley.com/downloads/

Update the 2000NET module software as described in detail in the 2000NET Instruction Manual available online.

### **Accessing Reference Documents**

For on-line access to any of the reference documents referred to in this Release Note, return to the Thomson Grass Valley home page and select the links described below.

• On-line access to instruction manuals in PDF format is available at http://www.thomsomgrassvalley.com/docs. For this module, select Modular Products/Kameleon AV Media Processing System Products/Control and Monitoring, then select the 2000NET Network Interface Module link.

All of the documents referred to may also be ordered in hard copy from any Thomson Grass Valley Sales or Customer Service source. Refer to *[Con](#page-1-0)[tacting Grass Valley Group](#page-1-0)* at the front of this document.

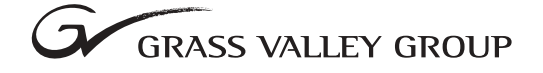

Grass Valley Group Headquarters P.O. Box 599000 Nevada City, CA 95959-7900 USA  $\Box$ 

www.grassvalleygroup.com

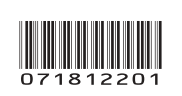

٦